## **TSV Wetschen Homepage Hinzufügen der Seite auf die Smartphone Startseite (Android – Samsung, Sony, Huawei etc.)**

1. Chrome öffnen (rot eingekreist)

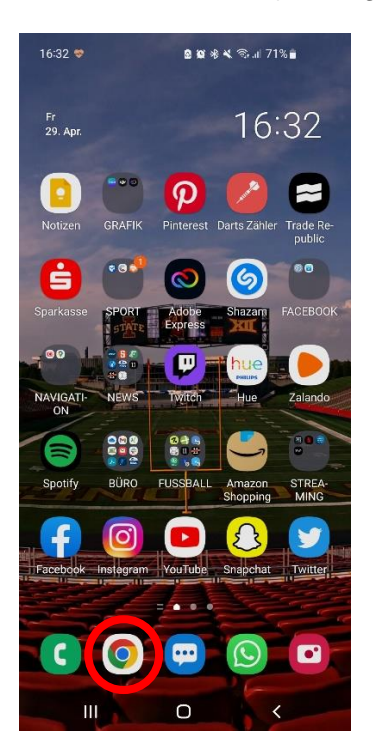

2. Oben in der Suchleiste in Chrome tsvwetschen.de ODER tsv-wetschen.de eingeben (rot eingerahmt) und bestätigen

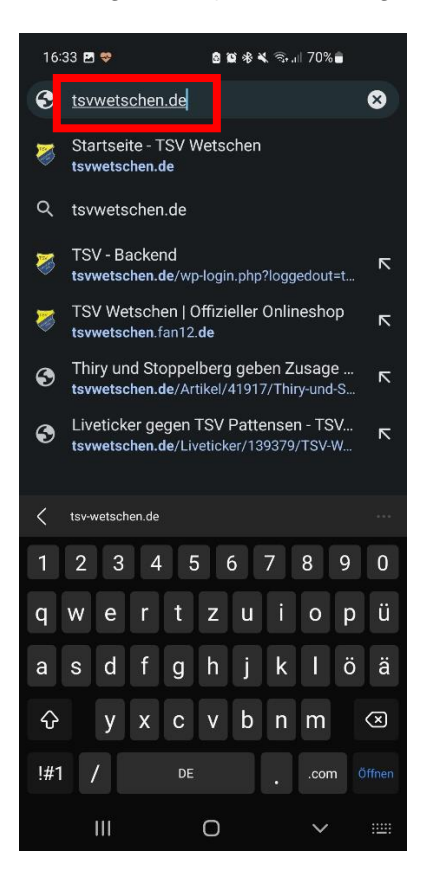

3. Nun ist man auf der TSV Homepage

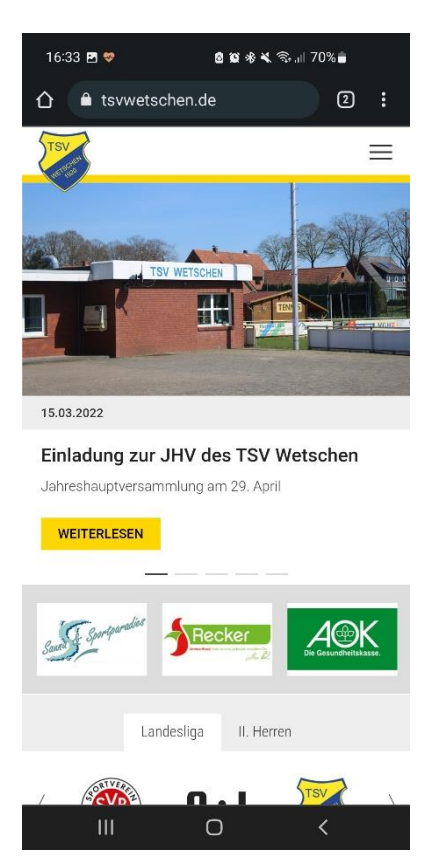

4. Jetzt oben rechts neben der Suchleiste (Suchleiste = da, wo man im vorherigen Schritt tsvwetschen.de eingegeben hat) auf die drei untereinander angereihten Punkte klicken (rot eingekreist)

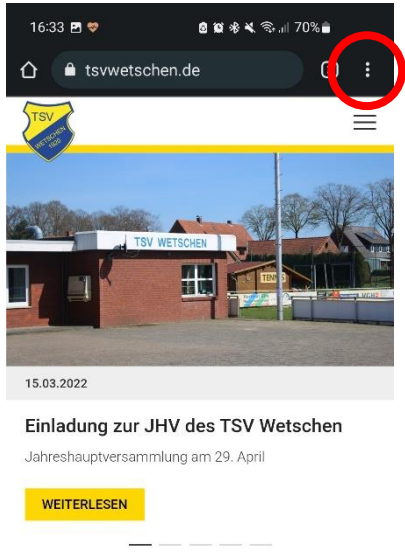

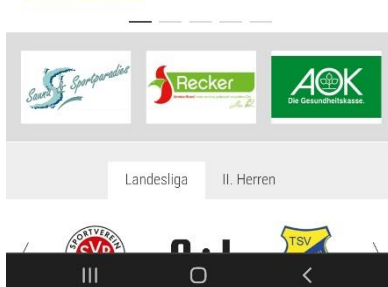

5. Dann öffnet sich ein Menü, In diesem Menü auf die Option "zum Startbildschirm zufügen" klicken (rot eingerahmt)

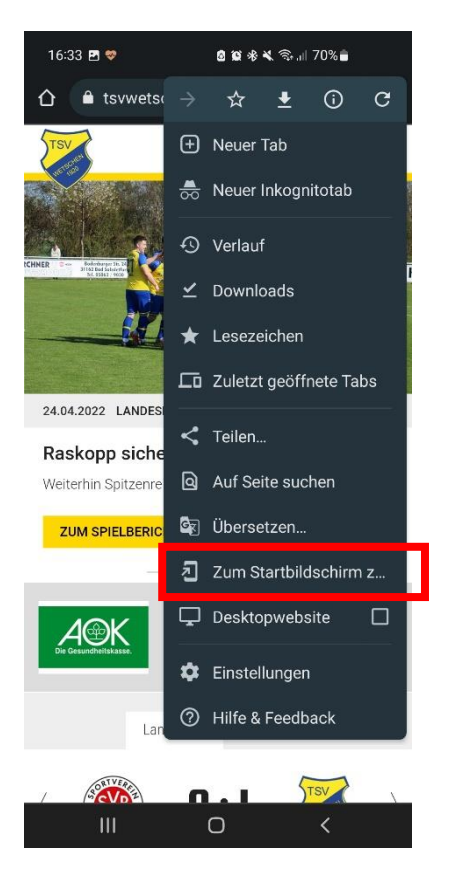

6. Wenn man auf "zu Startbildschirm hinzufügen" geklickt hat erscheint folgendes Fenster:

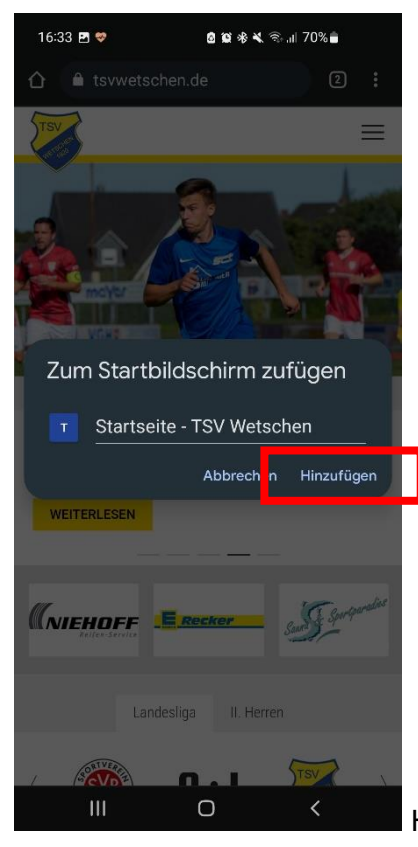

Hier auf hinzufügen klicken (rot eingerahmt)

7. Nachdem man auf hinzugefügt geklickt hat, erscheint wiederrum ein neues Fenster:

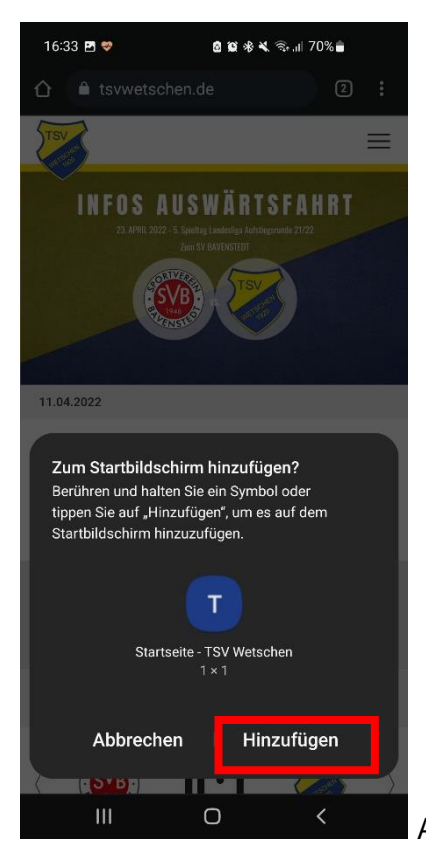

Auch hier auf Hinzufügen klicken

8. Nun ist die Homepage auf der Smartphone Startseite verlinkt

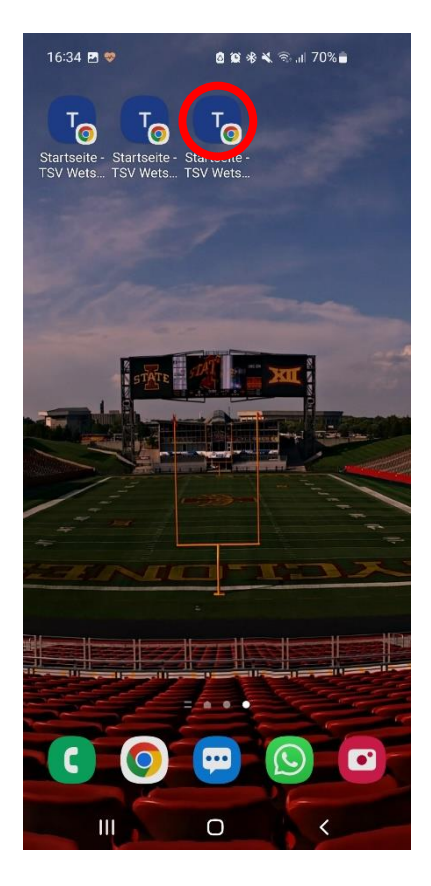